## A little journey inside Windows memory

### Damien AUMAITRE damien(at)security-labs.org damien.aumaitre(at)sogeti.com

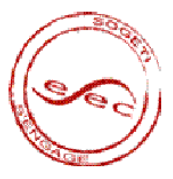

<span id="page-0-0"></span> $\leftarrow$  m  $\rightarrow$ 

[Segmentation / pagination](#page-2-0) [Virtual memory reconstruction](#page-5-0)

## Agenda

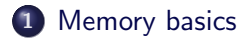

2 [How to access physical memory](#page-13-0)

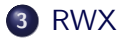

<span id="page-1-0"></span>э

イロン イ押ン イヨン イヨン

[Segmentation / pagination](#page-2-0) [Virtual memory reconstruction](#page-5-0)

# Agenda

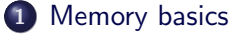

- $\bullet$  [Segmentation / pagination](#page-2-0)
- [Virtual memory reconstruction](#page-5-0)
- 2 [How to access physical memory](#page-13-0)

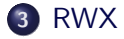

<span id="page-2-0"></span>メロメ メ母メ メミメ メミメ

[Segmentation / pagination](#page-2-0) [Virtual memory reconstruction](#page-5-0)

# Virtual address?

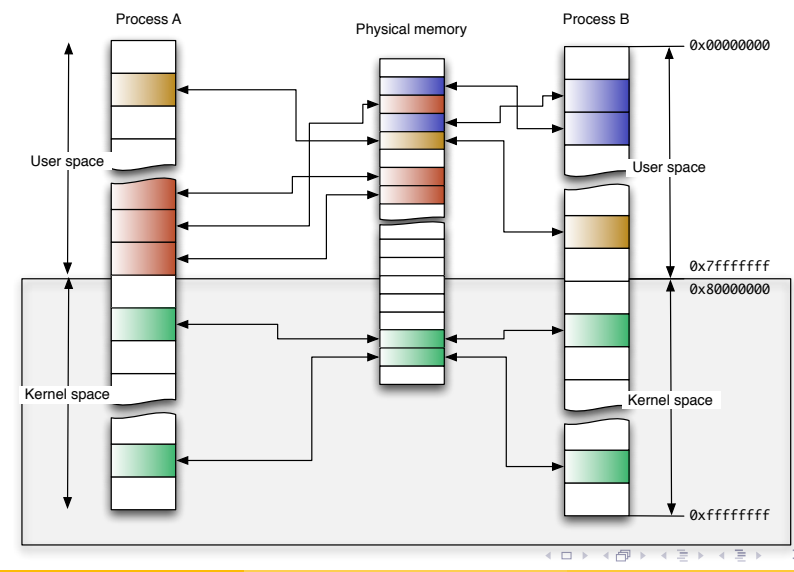

D. Aumaitre - SOGETI/ESEC [A little journey inside Windows memory](#page-0-0) **A little in the state of the SOGETI** A 132

[Segmentation / pagination](#page-2-0) [Virtual memory reconstruction](#page-5-0)

# Virtual address?

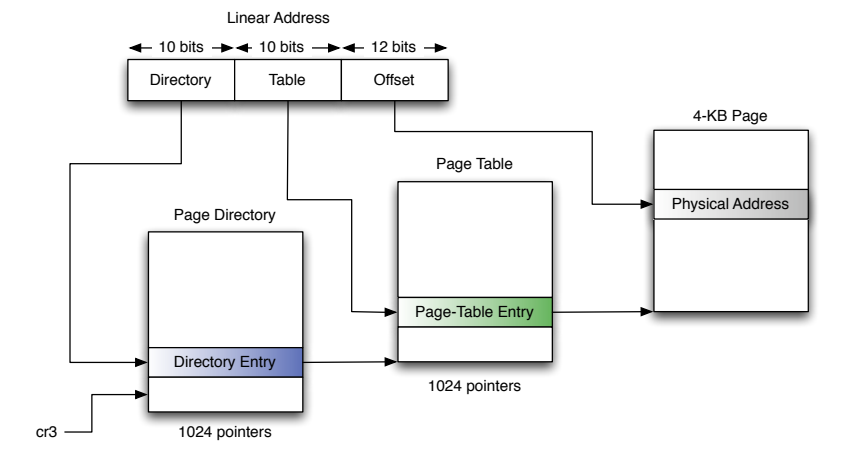

D. Aumaitre - SOGETI/ESEC [A little journey inside Windows memory](#page-0-0) **A 2019** 4 / 32

D.

イロメ イ部メ イ君メ イ君メー

[Segmentation / pagination](#page-2-0) [Virtual memory reconstruction](#page-5-0)

# Agenda

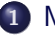

#### 1 [Memory basics](#page-1-0)

- [Segmentation / pagination](#page-2-0)
- [Virtual memory reconstruction](#page-5-0)
- 2 [How to access physical memory](#page-13-0)

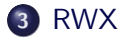

<span id="page-5-0"></span>э

メロメ メ母メ メミメ メミメ

[Segmentation / pagination](#page-2-0) [Virtual memory reconstruction](#page-5-0)

4 n + 4 n +

# Why use physical memory?

#### Pros

- Only interpret data, so independent of OS API.
- Short-circuit security measures implemented by the processor or the kernel.
- Many ways to access physical memory.

#### Cons

- Need to reconstruct the virtual space since the OS and the processor manipulate virtual addresses.
- Need to understand OS specific structures in order to emulate OS API.
- Indispensable for address translation.
- Allows you to fully obtain the process virtual space.
- Stored in \_KPROCESS structure (field DirectoryTableBase).

```
typedef struct KPROCESS // 29 elements, 0x6C bytes (sizeof)
{
/∗0x000∗/ struct _DISPATCHER_HEADER Header; // 6 elements, 0x10 bytes (sizeof)<br>/*0x010*/ struct _LIST_ENTRY ProfileListHead; // 2 elements, 0x8 bytes (sizeof
/∗0x010∗/ struct LIST_ENTRY ProfileListHead; // 2 elements, 0x8 bytes (sizeof)<br>/*0x018*/     ULONG32       DirectorvTableBase[2]: // <—— the CR3
                    ULONG32 Directory Table Base [2]; // <---- the CR3
[ . . . ]
 }KPROCESS, ∗PKPROCESS;
```
イロト イ母 トイラ トイラトー

[Memory basics](#page-1-0) [How to access physical memory](#page-13-0) [RWX](#page-24-0)

# How can we find a KPROCESS structure?

- Each KPROCESS begins with a DISPATCHER HEADER structure. typedef struct  $\text{LUSPATHE}$ HEADER // 6 elements, 0x10 bytes (size of) { /\*0x000\*/ UINT8 Type; // <─── interesting for us<br>/\*0x001\*/ UINT8 Absolute:  $/*0 \times 001*/$  UINT8<br>  $/*0 \times 002*/$  UINT8 VINT8 Size; // <── interesting for us<br>UINT8 Inserted :  $/*0 \times 003*/$  UINT8<br> $/*0 \times 004*/$  LONG32 /∗0x004∗/ LONG32 SignalState;<br>/∗0x008∗/ struct \_LIST\_ENTRY WaitLi  *⊥LIST\_ENTRY WaitListHead: // 2 elements, 0x8 bytes (sizeof)* }DISPATCHER HEADER, ∗PDISPATCHER HEADER;
- Field Type and Size have fixed values accross OS versions.
- For example, for Windows XP SP2, Type  $= 0 \times 3$  and Size  $=$  $0x1b$ .

#### Result

We have a signature to retrieve a DISPATCHER HEADER structure inside the physical memory.

∢ ロ ▶ ( 伊 ) ( ミ ) ( ミ )

[Segmentation / pagination](#page-2-0) [Virtual memory reconstruction](#page-5-0)

4 m k

How can we find a KPROCESS structure?

### Method proposed by Andreas Schuster

#### **Principle**

- Scan physical memory in order to localize a DISPATCHER HEADER structure.
- Validate candidate by checking consistency of the structure.

[Segmentation / pagination](#page-2-0) [Virtual memory reconstruction](#page-5-0)

### Processes list

- Processes are represented by EPROCESS structures.
- Which begin with a \_KPROCESS structure.
- And belong to a doubly-linked list located in kernelspace.

メロメ メ母メ メミメ メミメ

[Segmentation / pagination](#page-2-0) [Virtual memory reconstruction](#page-5-0)

### Virtual spaces reconstruction

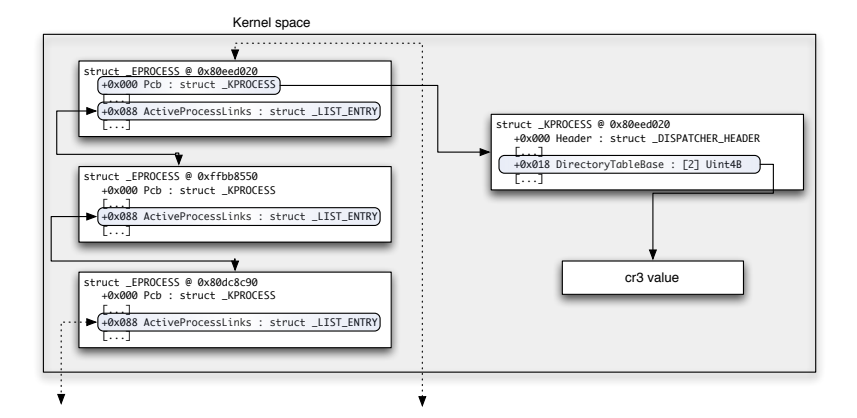

イロト イ母 トイヨ トイヨー ニヨー つなべ

[Memory basics](#page-1-0)

[How to access physical memory](#page-13-0) [RWX](#page-24-0)

**Conclusion** 

#### [Segmentation / pagination](#page-2-0) [Virtual memory reconstruction](#page-5-0)

#### **Results**

- Virtual space translation of all processes.
- Equivalence between physical memory and virtual memory.

э

メロメ メ母メ メミメ メミメ

[Several ways](#page-14-0) [Zoom on FireWire](#page-16-0)

## Agenda

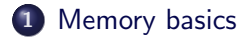

2 [How to access physical memory](#page-13-0)

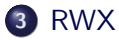

<span id="page-13-0"></span>э

イロン イ押ン イヨン イヨン

[Several ways](#page-14-0) [Zoom on FireWire](#page-16-0)

### Agenda

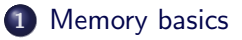

2 [How to access physical memory](#page-13-0) **•** [Several ways](#page-14-0) • [Zoom on FireWire](#page-16-0)

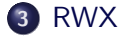

<span id="page-14-0"></span>э

イロン イ押ン イヨン イヨン

[Several ways](#page-14-0) [Zoom on FireWire](#page-16-0)

 $\leftarrow$  m  $\rightarrow$ 

### How to access physical memory?

#### Several ways:

- DMA (FireWire, PCMCIA, ExpressCard, PCI, etc.)
- VMWare
- **Hibernation files with Sandman**
- Coldboot attacks
- Memory dumps with forensics tools, etc.

[Several ways](#page-14-0) [Zoom on FireWire](#page-16-0)

### Agenda

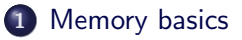

2 [How to access physical memory](#page-13-0) [Several ways](#page-14-0)

• [Zoom on FireWire](#page-16-0)

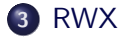

<span id="page-16-0"></span>э

イロン イ押ン イヨン イヨン

[Several ways](#page-14-0) [Zoom on FireWire](#page-16-0)

 $\leftarrow$   $\Box$   $\rightarrow$   $\rightarrow$   $\Box$   $\rightarrow$ 

## Zoom on FireWire

#### FireWire ?

- Developed by Apple in the 80's and standardized by IEEE in 1995.
- Allow access to physical memory by using DMA (Direct Memory Access).

一心 医小

[Several ways](#page-14-0) [Zoom on FireWire](#page-16-0)

 $\leftarrow$   $\Box$   $\rightarrow$ 

## Zoom on FireWire

#### Memory access

- Memory access is configurated by 2 registers of the FireWire controller
- Disabled by default on Windows.
- Except for peripherals that need it.
	- For example mass-storage peripherals, like an iPod

[Several ways](#page-14-0) [Zoom on FireWire](#page-16-0)

### iPod transformation

#### OHCI 1394 specification

- Each FireWire node has an "identity card"
- Which can be modified...

#### libraw1394 library

- Userland library to manipulate FireWire bus.
- With the raw1394\_update\_config\_rom function, we can alter our node identity.

 $\leftarrow$  m  $\rightarrow$ 

[Several ways](#page-14-0) [Zoom on FireWire](#page-16-0)

### iPod transformation

#### Method

- Dump the ROM of a connected iPod
- Replace the laptop FireWire ROM with the iPod one

э

④ ロト ④ 同ト ④ 三

メイラメ

[Several ways](#page-14-0) [Zoom on FireWire](#page-16-0)

### iPod transformation

#### Before

Laptop running Linux.

00000000 04 04 0d ef 31 33 39 34 e0 64 a2 32 42 4f c0 00 |....1394.d.2BO..| 00000010 3c c4 44 50 00 03 03 5d 03 42 4f c0 81 00 00 02 |<.DP.....BO.....| 00000020 0c 00 83 c0 00 06 2c 2a 00 00 00 00 00 00 00 00 |.......\*.......| 00000030 4c 69 6e 75 78 20 2d 20 6f 68 63 69 31 33 39 34 |Linux - ohci1394|

**←ロ ▶ → 伊 ▶** 

一心 医小

[Several ways](#page-14-0) [Zoom on FireWire](#page-16-0)

### iPod transformation

#### After

An iPod :)

00000000 04 04 72 86 31 33 39 34 00 ff a0 12 00 0a 27 00 |..r.1394......'.| 00000010 02 aa 6b a7 00 04 f9 3c 0c 00 83 c0 03 00 0a 27  $|.,k,..,4,..,..,..,?|$ 00000020 81 00 00 11 d1 00 00 01 00 0e e5 a0 12 00 60 9e |..............'.| 00000030 13 01 04 83 21 00 00 01 3a 00 0a 08 3e 00 4c 10 |............>.L.| 00000040 38 00 60 9e 39 01 04 d8 3b 00 00 00 3c 0a 27 00  $8, '9, . . . . . \leq .'$ . 00000050 54 00 40 00 3d 00 00 03 14 0e 00 00 17 00 00 21 IT. Q. 00000060 81 00 00 0a 00 08 96 bc 00 00 00 00 00 00 00 00 |................| 00000070 41 70 70 6c 65 20 43 6f 6d 70 75 74 65 72 2c 20 |Apple Computer,.| 00000080 49 6e 63 2e 00 00 00 00 00 04 34 e7 00 00 00 00 |Inc.......4.....| 00000090 00 00 00 00 69 50 6f 64 00 00 00 00 00 00 00 00 |....iPod........|

э

一心 医小

[Several ways](#page-14-0) [Zoom on FireWire](#page-16-0)

 $\leftarrow$  m  $\rightarrow$ 

### iPod transformation

#### Conclusion

Since Windows believes an iPod is connected, it authorizes physical memory read/write access.

#### For more details

Adam Boileau's website : <http://storm.net.nz/projects/16>

イヨト

[Read: gather information](#page-25-0) [Write: everything is authorized](#page-32-0) [eXecute: Welcome to Paradise](#page-37-0)

# Agenda

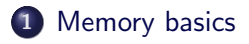

2 [How to access physical memory](#page-13-0)

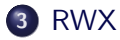

<span id="page-24-0"></span>э

イロン イ押ン イヨン イヨン

[Read: gather information](#page-25-0) [Write: everything is authorized](#page-32-0) [eXecute: Welcome to Paradise](#page-37-0)

**K ロ ▶ K 伊 ▶** 

# Agenda

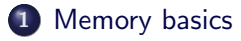

### 2 [How to access physical memory](#page-13-0)

### 3 [RWX](#page-24-0)

- [Read: gather information](#page-25-0)
- [Write: everything is authorized](#page-32-0)
- [eXecute: Welcome to Paradise](#page-37-0)

<span id="page-25-0"></span>一心 草 下

[Read: gather information](#page-25-0) [Write: everything is authorized](#page-32-0) [eXecute: Welcome to Paradise](#page-37-0)

**←ロ ▶ → 伊 ▶** 

# Process Explorer 101

#### Context

Read-only access

#### Purpose

Gather and show information relative to each process.

#### What is needed?

- Processes and threads lists.
- Opened handles, loaded libraries.

[Read: gather information](#page-25-0) [Write: everything is authorized](#page-32-0) [eXecute: Welcome to Paradise](#page-37-0)

# Process Explorer 101

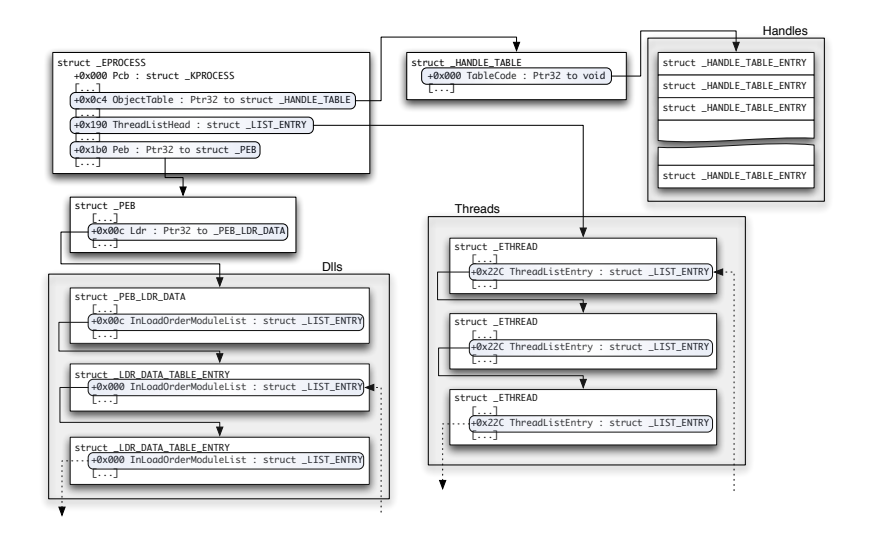

イロン イ母ン イヨン イヨン・ヨー

[Read: gather information](#page-25-0) [Write: everything is authorized](#page-32-0) [eXecute: Welcome to Paradise](#page-37-0)

### Process Explorer 101

# DEMO

э

イロン イ押ン イヨン イヨン

# Regedit 101

[Read: gather information](#page-25-0) [Write: everything is authorized](#page-32-0) [eXecute: Welcome to Paradise](#page-37-0)

**←ロ ▶ → 伊 ▶** 

#### **Context**

Same as Process Explorer 101.

#### Purpose

Clone regedit.

#### What is needed?

Hives and registry keys.

Ξ, э

[Read: gather information](#page-25-0) [Write: everything is authorized](#page-32-0) [eXecute: Welcome to Paradise](#page-37-0)

# Regedit 101

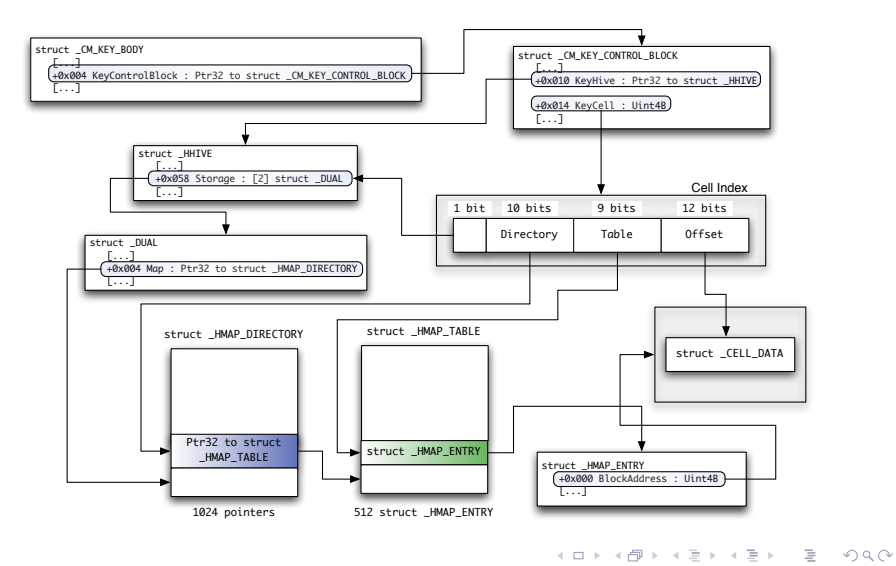

Regedit 101

[Read: gather information](#page-25-0) [Write: everything is authorized](#page-32-0) [eXecute: Welcome to Paradise](#page-37-0)

# DEMO

∍

イロト イ部 トイモト イモト

[Read: gather information](#page-25-0) [Write: everything is authorized](#page-32-0) [eXecute: Welcome to Paradise](#page-37-0)

④ ロト ④ ト ④ ミ

# Agenda

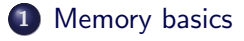

2 [How to access physical memory](#page-13-0)

### 3 [RWX](#page-24-0)

- [Read: gather information](#page-25-0)
- [Write: everything is authorized](#page-32-0)
- [eXecute: Welcome to Paradise](#page-37-0)

<span id="page-32-0"></span>一心 三 下

[Read: gather information](#page-25-0) [Write: everything is authorized](#page-32-0) [eXecute: Welcome to Paradise](#page-37-0)

> $\leftarrow$   $\Box$   $\rightarrow$ - 4 伊 ト

# Login without password?

#### **Context**

• Read/write access

#### Several ways:

- Adam Boileau's winlockpwn or. . .
- 2-bytes patch in registry :)

[Read: gather information](#page-25-0) [Write: everything is authorized](#page-32-0) [eXecute: Welcome to Paradise](#page-37-0)

**∢ロ ▶ ∢ 伊 ▶** 

- イラト イラト

# Login without password?

# DEMO

э

[Read: gather information](#page-25-0) [Write: everything is authorized](#page-32-0) [eXecute: Welcome to Paradise](#page-37-0)

**←ロ ▶ → 伊 ▶** 

# Privilege escalation

- Each process owns a security token.
- Security token belongs to kernel memory.
- But we can access kernel memory :)

[Read: gather information](#page-25-0) [Write: everything is authorized](#page-32-0) [eXecute: Welcome to Paradise](#page-37-0)

### Privilege escalation

# DEMO

э

イロン イ押ン イヨン イヨン

[Read: gather information](#page-25-0) [Write: everything is authorized](#page-32-0) [eXecute: Welcome to Paradise](#page-37-0)

④ ロト ④ ト ④ ミ

<span id="page-37-0"></span>一心 草 下

# Agenda

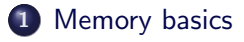

### 2 [How to access physical memory](#page-13-0)

### 3 [RWX](#page-24-0)

• [Read: gather information](#page-25-0)

- [Write: everything is authorized](#page-32-0)
- [eXecute: Welcome to Paradise](#page-37-0)

[Read: gather information](#page-25-0) [Write: everything is authorized](#page-32-0) [eXecute: Welcome to Paradise](#page-37-0)

**←ロ ▶ → 伊 ▶** 

### Arbitrary code execution

#### **Context**

- Read/write access
- But no execute access...

#### A solution

**• Functions pointers hooking** 

[Read: gather information](#page-25-0) [Write: everything is authorized](#page-32-0) [eXecute: Welcome to Paradise](#page-37-0)

 $\leftarrow$  m  $\rightarrow$ 

### Arbitrary code execution

#### Which pointers?

- KUSER SHARED DATA structure
- SystemCall field
- Called before each system call

#### Where to store the payload?

• The KUSER SHARED DATA structure occupies only 334 bytes on a 4K-page. . .

[Read: gather information](#page-25-0) [Write: everything is authorized](#page-32-0) [eXecute: Welcome to Paradise](#page-37-0)

**←ロト ←何ト** 

重

 $\rightarrow$  $\rightarrow$  一心 三 下

### Arbitrary code execution

# DEMO

э

[Read: gather information](#page-25-0) [Write: everything is authorized](#page-32-0) [eXecute: Welcome to Paradise](#page-37-0)

 $\leftarrow$  m  $\rightarrow$ 

### Arbitrary code execution

#### How it works ?

- Each process belongs to a desktop.
- Only one desktop can interact with a user.
- For an interactive user, 3 desktops Default, Disconnect et Winlogon
- With CreateProcess, we can specify the desktop
- We can spawn a cmd in Winlogon desktop.
- Thus we have a pre-authentication SYSTEM shell :)

[Read: gather information](#page-25-0) [Write: everything is authorized](#page-32-0) [eXecute: Welcome to Paradise](#page-37-0)

## What if DEP is enabled?

- KUSER SHARED DATA is not executable.
- Per process DEP control with \_KEXECUTE\_OPTIONS.
- **Stored inside the KPROCESS structure.**

```
typedef struct KEXECUTE OPTIONS // 7 elements , 0x1 bytes (sizeof)
{
\bar{l}∗0x000*/ UINT8 ExecuteDisable : 1: // 0 Bit Position
/*0x000∗/ UINT8 ExecuteEnable : 1; // 1 BitPosition<br>/*0x000*/ UINT8 DisableThunkEmulation : 1:// 2 BitPosition
/∗0x000∗/ UINT8 DisableThunkEmulation : 1; // 2 BitPosition<br>/∗0x000∗/ UINT8 Permanent : 1;     // 3 BitPosition
/∗0 x000∗/ UINT8 Permanent : 1 ; // 3 B i t P o s i t i o n
/∗0x000∗/ UINT8 ExecuteDispatchEnable : 1; // 4 BitPosition<br>/*0x000*/ UINT8 ImageDispatchEnable : 1: // 5 BitPosition
/∗0x000∗/ UINT8 ImageDispatchEnable : 1; //5 BitPosition<br>/∗0x000∗/ UINT8 Spare : 2; //6 BitPosition
                      V = \frac{1}{2} V = \frac{1}{2} \frac{1}{2} \frac{1}{2} \frac{1}{2} \frac{1}{2} \frac{1}{2} \frac{1}{2} \frac{1}{2} \frac{1}{2} \frac{1}{2} \frac{1}{2} \frac{1}{2} \frac{1}{2} \frac{1}{2} \frac{1}{2} \frac{1}{2} \frac{1}{2} \frac{1}{2} \frac{1}{2} \frac{1}{2} \frac{1}{2}KEXECUTE OPTIONS, ∗PKEXECUTE OPTIONS;
```
∢ロト (母) (ヨ) (ヨ)

[Read: gather information](#page-25-0) [Write: everything is authorized](#page-32-0) [eXecute: Welcome to Paradise](#page-37-0)

**←ロ ▶ → 伊 ▶** 

# **Conclusion**

#### iPod 101

 $\bullet$  Physical access  $=$  root

- We can reconstruct a high-level view of the operating system with only physical memory.
- Many applications: forensics, debug, intrusion.

[Read: gather information](#page-25-0) [Write: everything is authorized](#page-32-0) [eXecute: Welcome to Paradise](#page-37-0)

# Questions ?

- Thanks for your attention
- Questions ?

э

イロン イ押ン イヨン イヨン

<span id="page-45-0"></span> $+$   $\Box$   $\rightarrow$   $+$   $\Box$   $\rightarrow$ 

# **Bibliography**

- Adam Boileau: <http://storm.net.nz/projects/16>
- **Andreas Schuster:** <http://computer.forensikblog.de/en/>
- Sandman: <http://sandman.msuiche.net/>
- Coldboot attacks: <http://citp.princeton.edu/memory/>